#### osConcert Bootstrap 4 Template Options 2020

In the newest osConcert V8.9 2020 we are able to construct full website templates like the 'One Page' templates we have at https://bootstrapmade.com/bootstrap-4-templates/

# Let's take the example 'The Event'

https://bootstrapmade.com/demo/TheEvent/

We can install these template files into osConcert Templates and with a few adjustments we can use the HTML in our front page content file

### templates/theEvent/content/english/mainpage.php

(This file is the actual file that can be edited by TinyMCE Editor in the Admin>CMS>Homepage)

Goto the Admin>Shop Settings>Templates and install the existing template 'The Event'

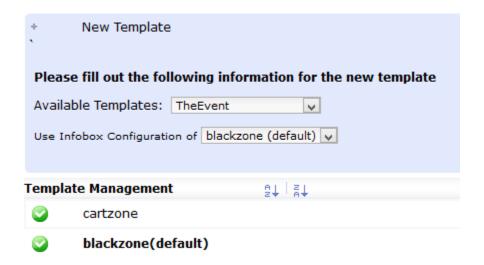

### Make it DEFAULT

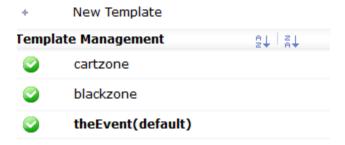

## Edit>Set up with settings like this and SAVE:

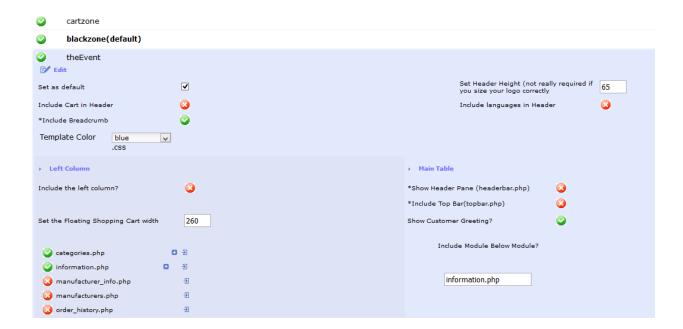

### Now go to the Front End

You will see the new template in all it's glory.

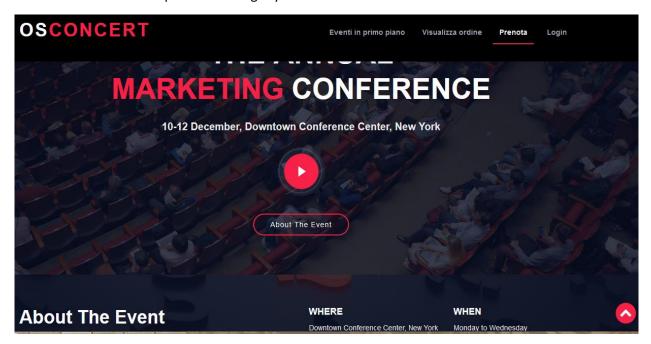

You are now able to edit the TEXT and HTML and use the Bootstrap 4 features in your osConcert Ticketing application.

Here the code is identified in Admin>CMS>Homepage (TinyMCE)

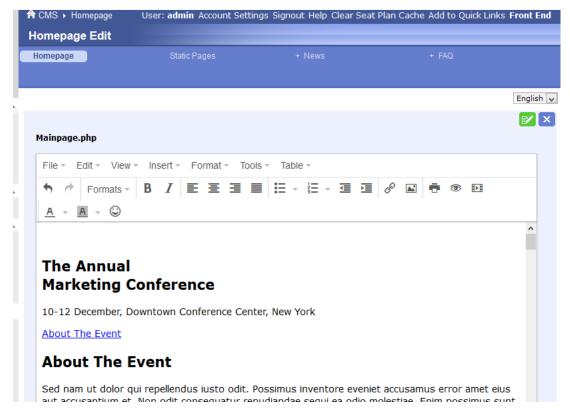

I think it's better to edit the HTML code directly in templates/theEvent/content/english/mainpage.php

Using a good text editor like **Notepad xxx** 

```
File Edit Search View Encoding Language Settings Tools Macro Run Plugins Window ?
] 🖟 🕒 🖺 🐧 🦂 🔏 🖟 🖒 🖒 🕽 🕻 🖒 🕽 🕻 🖟 🛍 😭 🗨 😭 🕞 🕞 🖫 🖺 🎒 🗗 🗩 🗩 🗈 🗷
🔚 mainpage.php 🗵
    Intro Section
       <section id="intro">
          <div class="intro-container wow fadeIn">
           <h1 class="mb-4 pb-0">The Annual<br><span>Marketing/span> Conference</h1>
            10-12 December, Downtown Conference Center, New York
           <a href="https://www.youtube.com/watch?v=jDDaplaOz70" class="venobox play-btn</pre>
  8
             data-autoplay="true"></a>
            <a href="#about" class="about-btn scrollto">About The Event</a>
          </div>
 11
 12
        </section>
 13
 14 ☐ <main id="main">
 15
 16
          <!--==
          About Section
 18
 19
          <section id="about">
 20
21
           <div class="container">
             <div class="row">
 22
23
               <div class="col-lq-6">
                <h2>About The Event</h2>
 24
25
                Sed nam ut dolor qui repellendus iusto odit. Possimus inventore eveni
                  accusantium et. Non odit consequatur repudiandae sequi ea odio molesti
 26
                   est ut optio sequi unde.
                </div>
 27
               <div class="col-la-3">
```

#### Bootstrap 4 <section></section>

Not everything is automated. There are some other options to better separate the Bootstrap 4 features.

But you must know HTML.

In the Bootstrap 4 template you will see the code separated by <section></section> tags.

Use what you want by cutting and pasting these sections.

```
<h3>Where</h3>
       Downtown Conference Center, New York
    </div>
     <div class="col-lg-3">
      <h3>When</h3>
      Monday to Wednesday<br>>10-12 December
    </div>
   </div>
 </div>
:/section>
Speakers Section
    section id="speakers" class="wow fadeInUp">
 <div class="container">
   <div class="section-header">
    <h2>Event Speakers</h2>
    Here are some of our speakers
   </div>
   <div class="row">
    <div class="col-lg-4 col-md-6">
      <div class="speaker">
        <img src="templates/theEvent/img/speakers/1.jpg" alt="Speaker 1" class="img-fluid">
        <div class="details">
          <h3><a href="speaker-details.html">Brenden Legros</a></h3>
          Quas alias incidunt
          <div class="social">
            <a href=""><i class="fa fa-twitter"></i></a>
            <a href=""><i class="fa fa-facebook"></i></a>
            <a href=""><i class="fa fa-google-plus"></i></a>
            <a href=""><i class="fa fa-linkedin"></i></a>
                                                      length: 40,832 lines: 949
                                                                           Ln:53 Col:25 Sel:19|1
ocessor file
```

If you are working from an original html file from a Bootstrap 4 Template (index.html)

Extract the code and using search and replace tools

### You must add a little more for images to be referenced correctly

From

<img src="img/speakers/1.jpg

To

<img src="templates/theEvent/img/speakers/1.jpg</pre>

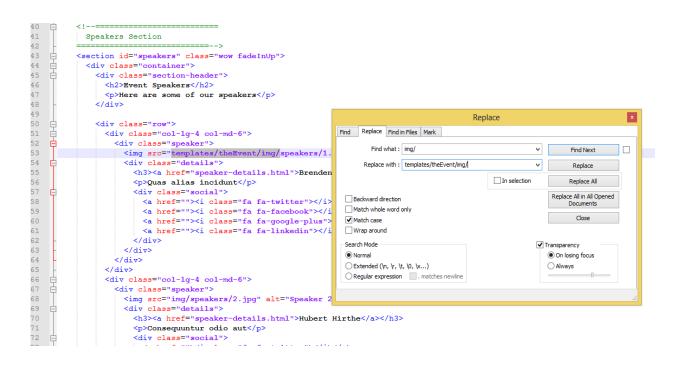

If you want to know more contact <a href="webmaster@osconcert.com">webmaster@osconcert.com</a>
Or arrange for me to build your Bootstrap 4 Template for a small cost.